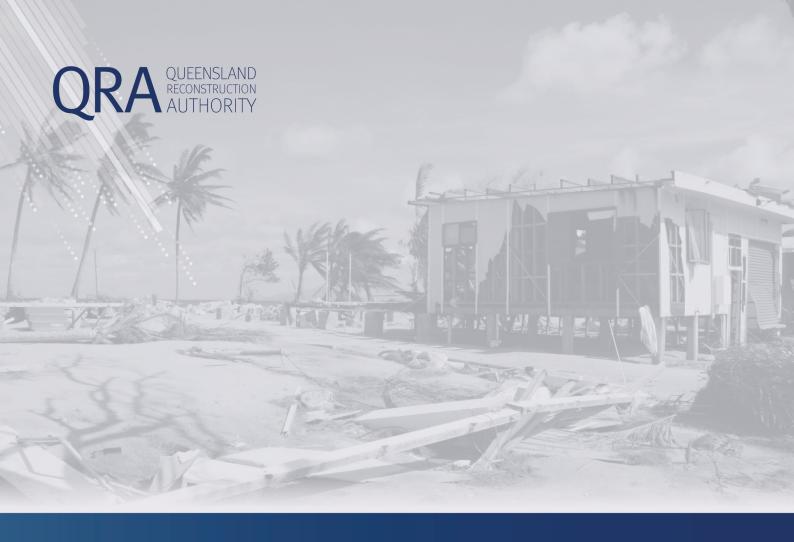

# **MARS Portal User Guide**

# **Troubleshooting Errors, Alerts and Messages**

**MARS | Queensland Reconstruction Authority** 

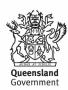

#### Contents

| 1. | Import Warnings and Restrictions         | 3  |
|----|------------------------------------------|----|
| 2. | Asset Validation Messages                | 8  |
| 3. | Photo Validation Messages                | 12 |
| 4. | Line Item Notifications                  | 14 |
| 5. | Supporting Documents Validation Messages | 16 |
| 6. | Lodgement Restrictions                   | 18 |
| 7. | Lodgement Warnings                       | 20 |
| 8. | Popup Notifications                      | 21 |

### 1. Import Warnings and Restrictions

Import warnings and restrictions are messages you may see when the submission form is being imported into the MARS Portal. These messages reflect validations that take place automatically in MARS, highlighting issues that will prevent the submission from being imported, or warn the user that information may be omitted during import and should be addressed in MARS after import.

| Message                                                                                | Where?                           | Description                                                                                                    | Action and Impact                                                                                                    |
|----------------------------------------------------------------------------------------|----------------------------------|----------------------------------------------------------------------------------------------------|----------------------------------------------------------------------------------------------------|
| Invalid form. Check your import form is an Excel spreadsheet.                          | Pre-approval                     | Excel file must be Excel version 97 and above and must be one of the four import forms available on the QRA website.  Note: import will fail.                                                                                                    | Action: Correct version of the Excel submission form must be used. Contact your RLO to request the current version of the submission form then transfer data to the correct form prior to import.  Impact: Unable to import submission until the data has been transferred to the correct Excel version of the submission form. |
| Incomplete data. Check your import form is for the correct submission type and version | Pre-approval                     | During import, each column header in a submission form is checked against the expected column headers for the submission type. This also verifies the most current version of the form is being used for import.  Note: import will fail.                                                                                                    | Action: Correct submission form to be used. Contact your RLO to request the current version of the submission form then transfer data to the correct form prior to import.  Impact: Unable to import submission until data has been transferred to the current version of the submission form.                                  |
| Missing mandatory data<br>Row #X': Missing "column name"                               | Pre-approval                     | During import, the mandatory fields for the specific form are checked to ensure they are entered.  Length, width, depth and quantity units on the submission form are checked against the fields required for the selected treatment, as per below:  if unit = m, length only is required  if unit = m2, length and width only are required  if unit = m3, length, width and depth are all required  if unit = each or ls, quantity only is required.  Note: import will fail. | Action: Missing data to be provided. Input the missing mandatory data prior to import.  Impact: Unable to import submission until missing data is provided.                                                                                                    |
| Organisation is invalid. Check the selected organisation in cell "X" is correct.       | Pre-approval     Estimate update | During import, the organisation name on the submission form is checked against the organisation referenced in MARS.  Note: import will fail.                                                                                                    | Action: Organisation name selected on MARS to be checked against organisation name on submission form. Check your organisation's name on the submission form matches the organisation name referenced in MARS.  Impact: Unable to import submission until issue is rectified.                                                   |

| Message                                                                                                    | Where?       | Description                                                                                                    | Action and Impact                                                                                                    |
|----------------------------------------------------------------------------------------------------|--------------|----------------------------------------------------------------------------------------------------|----------------------------------------------------------------------------------------------------|
| Warning: Proceeding with the following data issues may require manual updates.  Row #X: Asset "XXXX" not in the current MaRS Digital Road Network register.                                                                                                    | Pre-approval | During import, the asset name on the submission form is checked against the system asset name for the organisation.  Submission type:  Immediate Reconstruction Works for Essential P  Reconstruction of Essential Public Assets  Note: import can proceed and missing fields should be addressed after import.                                                                                                    | Action: Check asset name spelling or provide updated Digital Road Network data for asset if required. GIS to update data onto MARS. Provide an updated Digital Road Network data for asset to RLO/GIS if required.  Impact: You will be able to import the submission but the submission will not be lodged until the validation message is addressed or the Digital Road Network data is updated on MARS.  Note: If an asset has been lodged that is not on the MARS Digital Road Network database, the submission will need to be withdrawn first to add the new asset. |
| Warning: Proceeding with the following data issues may require manual updates.  Row #X: Length is not required for the selected treatment's unit.  Row #X: Width is not required for the selected treatment's unit.  Row #X: Depth is not required for the selected treatment's unit.  Row #X: Depth is not required for the selected treatment's unit.  Row #X: The Quantity entered will be ignored as it is calculated in MARS based on the required length, width and depth for the unit. | Pre-approval | During import, the length, width, depth, and quantity units on the submission form are checked against the fields required for the selected treatment, as per below:  • if unit = m, length only is required  • if unit = m2, length and width only are required  • if unit = m3 length, width and depth are all required  • if unit = each or ls, quantity only is required.  Submission type:  • Immediate Reconstruction Works  • Reconstruction of Essential Public Assets | Action: Review the identified line items and address the message Impact: import can proceed but the system will remove the unnecessary values entered.                                                                                                    |
| Warning: Proceeding with the following data issues may require manual updates.  Row #X: The length entered will be rounded to 2 decimal places.  Row #X: The width entered will be rounded to 2 decimal places.  Row #X: The depth entered will be rounded to 2 decimal places.                                                                                                    | Pre-approval | During import, the length/width/depth must be 2 decimal places.  Submission type:  Immediate Reconstruction Works  Reconstruction of Essential Public Assets  Note: import can proceed. The system will remove the unnecessary values entered.                                                                                                    | No action required. Automatic system amendment as per selected treatment.                                                                                                    |

| Message                                                                                                    | Where?          | Description                                                                                                    | Action and Impact                                                                                                    |
|----------------------------------------------------------------------------------------------------|-----------------|----------------------------------------------------------------------------------------------------|----------------------------------------------------------------------------------------------------|
| Warning: Proceeding with the following data issues may require manual updates.  Row #X: Treatment "X" is not available for submission                                                                                                    | Pre-approval    | If the treatment entered in the treatment column is not an active treatment.  Submission type:  Immediate Reconstruction Works  Reconstruction of Essential Public Assets  Note: import can proceed. The system will remove the unnecessary values entered.                                                                                                    | No action required. Automatic system amendment as per selected treatment.                                                                                                    |
| Incomplete data: Row #X: Chainage "X" must be a whole number.                                                                                                    | Pre-approval    | Chainage must be entered in metres (a whole number) and not in kilometres (a decimal number).  Submission type:  Immediate Reconstruction Works  Reconstruction of Essential Public Assets  Note: import can proceed. The system will remove the unnecessary values entered.                                                                                    | Action: Amend the chainage to metres (a whole number).  Impact: Unable to import submission until missing data is provided.                                                                                                    |
| Warning: Proceeding with the following data issues may require manual updates  Row #X: "X" is not a valid date for "column name"  Row #X: "X" is not a valid date for "column name"  Row #X: "X" is not a valid number for "column name"  Row #X: "X" is not a valid number for "column name" | Pre-approval    | Row values do not match the required value type for the column. During import, each drop-down field in a submission form is checked against the system field drop-down values. A valid system date is: DD/MM/YYYY  Submission type: All Note: import can proceed. The system will remove the unnecessary values entered.                                        | No action required. Automatic system amendment as per selected treatment.                                                                                                    |
| Incomplete data: Row #X must be less than 1000 characters                                                                                                    | Pre-approval    | Return to excel form and reduce the field length for GL/report ref no. / GL reference code / tax invoice numbers to less than 1000 characters in the specified row.  Submission type:  Counter Disaster Operations (GL/report ref no.)  Emergency Works (GL reference code)  Immediate Reconstruction Works for Essential Public Assets Note: import will fail. | No action required. Automatic system amendment as per selected treatment.                                                                                                    |
| The progress report number on the portal and the import form do not match. Please ensure you have the correct import form.                                                                                                    | Progress report | The progress report number on the import form summary sheet and the progress report number on the portal must be identical. Refer to your import form and ensure it is correct.  Submission type:  Reconstruction of Essential Public Assets  Note: import will fail.                                                                                           | Action: Ensure that a new export template from the MARS system is being used. This is required for each progress report. Unable to use the last reports template.  Impact: MARS has unique numbering that is created for each progress report template. |

| Message                                                                                       | Where?                                              | Description                                                                                                    | Action and Impact                                                                                                    |
|-----------------------------------------------------------------------------------------------|-----------------------------------------------------|----------------------------------------------------------------------------------------------------|----------------------------------------------------------------------------------------------------|
| One or more of the submission details tabs on the import form does not contain information.   | <ul><li>Progress report</li><li>Close out</li></ul> | Required delivery package (submission) tab is empty/missing.  Submission type:  Reconstruction of Essential Public Assets  Note: import will fail.                                                                                                    | Action: Ensure that a new export template from the MARS system is being used. This is required for each progress report. Unable to use the last reports template.  Impact: MARS has unique numbering that is created for each progress report template.                                                                                                    |
| One or more assets in the import form are not part of the submissions in the progress report. | <ul><li>Progress report</li><li>Close Out</li></ul> | An asset name entered is not part of the submission in MARS.  Submission type:  Reconstruction of Essential Public Assets  Note: import will fail.                                                                                                    | Action: Ensure that a new export template from the MARS system is being used. This is required for each progress report. Unable to use the last reports template.  Impact: MARS has unique numbering that is created for each progress report template.                                                                                                    |
| A forecast start date is blank.                                                               | <ul><li>Progress report</li><li>Close Out</li></ul> | Estimated construction start date within the submission details tab(s) is empty.  Refer to relevant submission details tab(s) and populate any blank fields in the forecast start date column.  Submission type:  Reconstruction of Essential Public Assets  Note: import will fail.                                                                    | Action: Ensure that a forecast start date is present for each delivery line item. Each asset or task based row has this requirement.  Impact: QRA requires this information to allow appropriate corporate reporting and program management to the Commonwealth and State agencies.                                                                                                    |
| A forecast start date is before the event date.                                               | <ul><li>Progress report</li><li>Close Out</li></ul> | The estimated construction start date is listed as before the nominated event start date.  Refer to relevant submission details tab(s) and ensure the dates populated in the forecast start date column are after the event start date listed in the event field.  Submission type:  Reconstruction of Essential Public Assets  Note: import will fail. | Action: Ensure that a forecast start date is after the actual event date.  If the activity or delivery occurred prior to the event, please contact your RLO to initiate a different submission type.  Restoration claims can only be for activities undertaken after the actual event.  Impact: QRA requires this information to allow appropriate corporate reporting and program management to the Commonwealth and State agencies. |
| An actual start date is before the event date.                                                | <ul><li>Progress report</li><li>Close Out</li></ul> | The actual construction start date is listed as before the nominated event start date. Refer to relevant submission details tab(s) and ensure the dates populated in the actual start date column are after the event start date listed in the event field.  Submission type:  Reconstruction of Essential Public Assets  Note: import will fail.       | Action: Ensure that an actual start date is after the actual event date.  If the activity or delivery occurred prior to the event, please contact your RLO to initiate a different submission type.  Restoration claims can only be for activities undertaken after the actual event.  Impact: QRA requires this information to allow appropriate corporate reporting and program management to the Commonwealth and State agencies.  |
| A forecast completion date is blank.                                                          | <ul><li>Progress report</li><li>Close Out</li></ul> | Estimated construction finish date within the submission details tab(s) is empty. Refer to relevant submission details tab(s) and populate any blank fields in the forecast completion date column.  Submission type:  Reconstruction of Essential Public Assets  Note: import will fail.                                                               | Action: Ensure that a forecast completion date is present for each delivery line item.  Each asset or task based row has this requirement.  Impact: QRA requires this information to allow appropriate corporate reporting and program management to the Commonwealth and State agencies.                                                                                                    |

| Message                                                                                                    | Where?                                              | Description                                                                                                    | Action and Impact                                                                                                    |
|----------------------------------------------------------------------------------------------------|-----------------------------------------------------|----------------------------------------------------------------------------------------------------|----------------------------------------------------------------------------------------------------|
| A forecast completion date is before the forecast start date.                                                                                                    | <ul><li>Progress report</li><li>Close Out</li></ul> | The estimated construction finish date is before the estimated construction start date. Refer to relevant submission details tab(s) and ensure the dates populated in the forecast completion date column are after the forecast start date.  Submission type:  Reconstruction of Essential Public Assets  Note: import will fail.     | Action: Ensure that a forecast completion date is after the actual event date.  If the activity or delivery occurred prior to the event, please contact your RLO to initiate a different submission type. Restoration claims can only be for activities undertaken after the actual event.  Impact: QRA requires this information to allow appropriate corporate reporting and program management to the Commonwealth and State agencies. |
| An actual completion date is before the actual start date.                                                                                                    | <ul><li>Progress report</li><li>Close Out</li></ul> | The actual construction finish date is before the actual construction start date.  Refer to relevant submission details tab(s) and ensure the dates populated in the actual completion date column are after the actual construction start date.  Submission type:  Reconstruction of Essential Public Assets  Note: import will fail. | Action: Ensure that the actual completion date is after the actual start date. If the actual completion date is correct, then please amend the actual start date to be before this date.  Something cannot complete before it has begun.  Impact: QRA requires this information to allow appropriate corporate reporting and program management to the Commonwealth and State agencies.                                                   |
| An estimated cost to complete is missing.                                                                                                    | <ul><li>Progress report</li><li>Close Out</li></ul> | Estimated total remaining costs to complete works is blank.  Refer to the relevant submission detail(s) tab and ensure the fields in the estimated cost to complete (ECC) column are populated.  Submission type:  Reconstruction of Essential Public Assets  Note: import will fail.                                                  | Action: Ensure that the estimated cost to complete has a value for each delivery line item.  Each asset or task based row has this requirement. In the event there is no more costs to complete this line, please enter 0.  Impact: QRA requires this information to allow appropriate corporate reporting and program management to the Commonwealth and State agencies.                                                                 |
| A submission has been identified as ready for final assessment, the estimated cost to complete must be zero prior to import.                                                 | Progress report                                     | The submission has been identified as ready for final assessment in the progression table within the submission details tab(s) in the import form.  Submission type:  Reconstruction of Essential Public Assets  Note: import will fail.                                                                                               | Action: Refer to the relevant submission details tab(s) and ensure the values populated in the estimated cost to complete (ECC) column are equal to zero (\$0.00) prior to import.  Impact: QRA requires this information to allow appropriate corporate reporting and program management to the Commonwealth and State agencies                                                                                                    |
| A submission has been identified as ready for final assessment, the accrued costs must be zero prior to import.                                                              | Progress report                                     | The submission has been identified as ready for final assessment in the progression table within the submission details tab(s) in the import form.  Submission type:  Reconstruction of Essential Public Assets  Note: import will fail.                                                                                               | Action: Refer to the relevant submission details tab(s) and ensure the values populated in the accrued expenditure to date column are equal to zero (\$0.00).  Impact: QRA requires this information to allow appropriate corporate reporting and program management to the Commonwealth and State agencies                                                                                                    |
| A submission has been identified as ready for final assessment, the assets identified with a change in scope must include additional or supporting comments prior to import. | Progress report                                     | For assets with a change in scope, supporting comments must be provided when a submission is identified as ready for final assessment.  Submission type:  Reconstruction of Essential Public Assets  Note: import will fail.                                                                                                    | Action: Refer to the relevant submission details tabs(s) within the import form and ensure that assets with a change in scope are accompanied by additional or supporting comments.  Impact: QRA requires this information to allow appropriate corporate reporting and program management to the Commonwealth and State agencies                                                                                                    |

#### 2. Asset Validation Messages

Asset validations messages can only be viewed by users with appropriate MARS Portal access when the submission is in draft or when lodged. These messages reflect validation checks in MARS, highlighting conflicting or incomplete GIS information in relation to assets included in a submission. Each validation should be addressed prior to lodgement either by amending information or providing a comment that explains the discrepancy.

| Message                                                           | Where?                                                                       | Description                                                                                                    | Action and Impact                                                                                                    |
|-------------------------------------------------------------------|------------------------------------------------------------------------------|----------------------------------------------------------------------------------------------------|----------------------------------------------------------------------------------------------------|
| Location details are incomplete.                                  | <ul><li>Pre-approval</li><li>Estimate update</li><li>Close out</li></ul>     | Coordinates or chainage are required per line item at a minimum.  Submission type:  Immediate Reconstruction Works for Essential Public Assets  Reconstruction of Essential Public Assets                                                                                         | Action: Provide chainage and co-ordinates.  Impact: Submission unable to be lodged until missing data is provided or validation message is addressed.  Note: MARS has the capability to auto-populate GPS co-ordinates based on chainages provided. Functionality in MARS will be lost if both chainage and GPS co-ordinates are not provided.                                                                                                    |
| The damage area is not entirely within the Local Government Area. | <ul> <li>Pre-approval</li> <li>Estimate update</li> <li>Close out</li> </ul> | This relates to council submissions. The coordinates on the line item are not completely located within the Local Government Area.  Submission type:  Immediate Reconstruction Works for Essential Public Assets  Reconstruction of Essential Public Assets                       | Action: Verify the location of works is accurate, and on an asset your organisation owns and it's operated within your local government area. Where applicable provide updated an Digital Road Network (DRN) data for this asset to RLO/GIS. GIS to update DRN data in MARS.  Where the damage area is outside your local government area on an asset site operated and maintained by your organisation through an agreement with the neighbouring council, provide data for the relevant site as well as a copy or the memorandum of understanding.  Impact: You will be able to lodge the submission when the location details are amended, or the updated Digital Road Network data is provided and updated in MARS, or address the message with information that will enable assessment.  IMPORTANT:  If an asset that is not on the MARS Digital Road Network database has been lodged, the submission will need to be withdrawn to add the new asset. |
| Asset is not in the digital road network.                         | <ul><li>Pre-approval</li><li>Estimate update</li><li>Close out</li></ul>     | MARS does not recognise the asset name in its stored digital road network. Updates to digital road network data can be supplied to support@qra.qld.gov.au  Submission type:  Immediate Reconstruction Works of Essential Public Assets  Reconstruction of Essential Public Assets | Action: If it is a new asset, provide an updated Digital Road Network for this asset to your RLO/GIS.  Impact: You will be able to lodge the submission when Digital Road Network has been updated with the new or amended asset in MARS.  IMPORTANT: If an asset has been lodged that is not on the MARS Digital Road Network database, the submission will need to be withdrawn first to add the new asset.                                                                                                    |

| Message                                                                               | Where?                                                                       | Description                                                                                                    | Action and Impact                                                                                                    |
|---------------------------------------------------------------------------------------|------------------------------------------------------------------------------|----------------------------------------------------------------------------------------------------|----------------------------------------------------------------------------------------------------|
| Chainage does not match the damage length.                                            | <ul><li>Pre-approval</li><li>Estimate update</li><li>Close out</li></ul>     | The distance between the chainage start and end points does not match the damage length provided.  Submission type:  Immediate Reconstruction Works for Essential Public Assets  Reconstruction of Essential Public Assets                                                                                                    | Action: Check the chainage and length and amend if required.  Impact: You will be able to lodge the submission when the chainage or length is amended, or the discrepancy message is addressed.  Note: Submission form will highlight discrepancy when conflicting chainage and length are input into the form. This will assist with correcting this issue prior to import. |
| Distance between damage coordinates (straight line) is greater than the damage length | <ul> <li>Pre-approval</li> <li>Estimate update</li> <li>Close out</li> </ul> | For a line item with an unverified asset (not in the digital road network data previously provided), this message indicates the straight line between the provided coordinates (as per GIS calculations) is greater than the line item damage length.  This message will only occur when: there is no digital road network centreline (extended road) new asset not currently in the digital road network line item coordinates are outside asset proximity.  Submission type:  Immediate Reconstruction Works for Essential Public Assets  Reconstruction of Essential Public Assets | Action: Review coordinates and length and amend if required.  If this is a new asset, provide an updated Digital Road Network data for this asset.  Impact: You will be able to lodge the submission when the Digital Road Network has been updated in MARS or the discrepancy is explained.                                                                                 |
| Non-linear asset types should have the same start and end coordinates.                | Pre-approval Estimate update Close out                                       | For all non-linear assets the start and end coordinates must be the same.  Submission types:  Immediate Reconstruction Works for Essential Public Assets  Reconstruction of Essential Public Assets                                                                                                    | Action: Amend co-ordinates prior to lodging.  Impact: You will be able to lodge when the validation message is addressed.                                                                                                    |
| Asset is not chainage friendly.                                                       | <ul><li>Pre-approval</li><li>Estimate update</li><li>Close out</li></ul>     | Chainage has not been provided as part of the digital road network, meaning the asset is un-routed and referred to as not chainage-friendly.  Submission type:  Immediate Reconstruction Works for Essential Public Assets  Reconstruction of Essential Public Assets                                                                                                    | Action: Provide an updated Digital Road Network dataset for the asset to your RLO/GIS prior to lodging (it can take up to 4 weeks for this to be updated in MARS).  Impact: You will be able to lodge the submission when the validation message is addressed or the Digital Road Network data has been updated in MARS.                                                     |
| Damage length is longer than the asset.                                               | Pre-approval Estimate update Close out                                       | The verified asset's length is less than the damage length provided.  Submission type:  Immediate Reconstruction Works for Essential Public Assets  Reconstruction of Essential Public Assets                                                                                                    | Action: Review the damage distance and amend if required. Provide updated Digital Road Network data for this asset if required prior to lodging.  Impact: You will be able to lodge the submission when the validation message is addressed or the Digital Road Network data has been updated in MARS.                                                                       |
| Co-ordinates are outside the asset proximity.                                         | <ul><li>Pre-approval</li><li>Estimate update</li><li>Close out</li></ul>     | Both sets of coordinates (start and end) must be within the proximity of the verified asset.  Submission type:  Immediate Reconstruction Works for Essential Public Assets  Reconstruction of Essential Public Assets                                                                                                    | Action: Review the co-ordinates and amend. Provide updated Digital Road Network data to RLO/GIS if required prior to lodging.  Impact: You will be able to lodge the submission when the validation message is addressed or the Digital Road Network data has been updated in MARS.                                                                                          |

| Message                                                                                                    | Where?                                                                   | Description                                                                                                    | Action and Impact                                                                                                    |
|----------------------------------------------------------------------------------------------------|--------------------------------------------------------------------------|----------------------------------------------------------------------------------------------------|----------------------------------------------------------------------------------------------------|
| "Supplied chainage is outside digital road network chainage " "Chainage in the submission does not match the asset's chainage in the digital road network." | <ul><li>Pre-approval</li><li>Estimate update</li><li>Close out</li></ul> | If the asset name provided is verified and routed and is a chainage-friendly asset, then either: chainage derived by QRA using the coordinates provided does not match the verified asset within a specified proximity; or chainage provided does not match the verified and routed asset within a specified proximity.  Submission type:  Immediate Reconstruction Works for Essential Public Assets Reconstruction of Essential Public Assets | Action: Review chainage and amend (request the asset to be 'flipped' to match chainage direction, if required). Provide updated Digital Road Network data to RLO/GIS if required prior to lodging.  Impact: You will be able to lodge the submission when the validation message is addressed or the Digital Road Network data has been updated in MARS.  For noting: GIS are able to 'flip' the asset if the chainage has been run in the opposite direction to how the Digital Road Network data is currently set. |
| Date works completed exceeds allowance from the event's end date.                                                                                           | Pre-approval     Estimate update                                         | The date works completed is more than 90 calendar days from the event's end date (nominated event end date).  Submission type:  Immediate Reconstruction Works for Essential Public Assets                                                                                                    | Action: Amend the date works complete to less than 90 calendar days from the events end date  Impact: You will be able to lodge the submission when the validation message is addressed or the Digital Road Network data has been updated in MARS.                                                                                                    |
| The digital road network has been updated and an asset has been removed.                                                                                    | <ul><li>Pre-approval</li><li>Estimate update</li><li>Close out</li></ul> | An asset has been removed from the submission.  Submission types:  Immediate Reconstruction Works for Essential Public Assets  Reconstruction of Essential Public Assets                                                                                                    | Action: Where an existing line item has an asset that requires reselection, refer to the line items tab, filter the line items grid and ensure the asset name has been re-selected.  Impact: You will be able to lodge the submission once the validation message is addressed.                                                                                                    |
| Asset name is associated with more than one asset number.                                                                                                   | <ul><li>Pre-approval</li><li>Estimate update</li><li>Close out</li></ul> | Where multiple lines with the same asset name have different asset numbers.  Submission type:  Immediate Reconstruction Works  Reconstruction of Essential Public Assets                                                                                                    | Action: Return to the line items page, filter by asset name in the line items grid and verify against the provided asset number Impact: You will be able to lodge the submission when the validation message is addressed.                                                                                                    |
| Asset number is associated with more than one asset name.                                                                                                   | <ul><li>Pre-approval</li><li>Estimate update</li><li>Close out</li></ul> | Where multiple lines with the same asset number have different asset names.  Submission type:  Immediate Reconstruction Works for Essential Public Assets  Reconstruction of Essential Public Assets                                                                                                    | Action: return to the line items page, filter by asset number in the line items grid and verify against the provided asset names Impact: You will be able to lodge the submission when the validation message is addressed.                                                                                                    |

| Message                                                       | Where?                                                                   | Description                                                                                                    | Action and Impact                                                                                                    |
|---------------------------------------------------------------|--------------------------------------------------------------------------|----------------------------------------------------------------------------------------------------|----------------------------------------------------------------------------------------------------|
| This line item is duplicated within another active submission | <ul><li>Pre-approval</li><li>Estimate update</li><li>Close out</li></ul> | REPA and IRW: The line item has the same chainage start and end, asset name, and asset number as another draft, lodged or approved submission (includes date works complete for IRW). Coordinates and treatments are not part of this validation.  | Action: Applicant to review and amend if required prior to lodging.  Impact: You will be able to lodge the submission when the validation message is addressed. |
|                                                               |                                                                          | Emergency Works: The line item has the same information for the following: asset name, asset location, emergency activity, GL reference and start date and end date for approved works undertaken as another draft, lodged or approved submission. |                                                                                                    |
|                                                               |                                                                          | CDO: The line item has the same information for the following: activity, activity location, value, cost type, tax invoice and start and end dates as another draft, lodged or approved submission.                                                 |                                                                                                    |
|                                                               |                                                                          | Other: The line item has the same supporting comment, start date, finish date and value as another draft, lodged or approved submission.                                                                                                    |                                                                                                    |
|                                                               |                                                                          | Returned and withdrawn submissions are excluded from this validation.                                                                                                    |                                                                                                    |
| This line item is duplicated within this submission.          | <ul><li>Pre-approval</li><li>Estimate update</li><li>Close out</li></ul> | REPA and IRW: The line item has the same chainage start and end, asset name, asset number, and treatment as another line item within this submission (includes date works complete for IRW).                                                       | Action: Applicant to review and amend if required prior to lodging.  Impact: You will be able to lodge the submission when the validation message is addressed. |
|                                                               |                                                                          | Emergency Works: The line item has the same information for the following: asset name, asset location, emergency activity, GL reference and start date and end date for approved works undertaken as another draft, lodged or approved submission. |                                                                                                    |
|                                                               |                                                                          | CDO: The line item has the same information for the following: activity, activity location, value, cost type, tax invoice and start and end dates as another draft, lodged or approved submission.                                                 |                                                                                                    |
|                                                               |                                                                          | Other: The line item has the same supporting comment, start date, finish date and value as another line item within this submission.                                                                                                    |                                                                                                    |
|                                                               |                                                                          | Note: Filter validation messages in the grid to view duplicated lines.                                                                                                    |                                                                                                    |

## 3. Photo Validation Messages

Photo validation messages reflect validations that take place in MARS and identify conflicting or incomplete photo information.

| Message                                                                                                    | Where?                                                                   | Description                                                                                                    | Action and Impact                                                                                                    |
|----------------------------------------------------------------------------------------------------|--------------------------------------------------------------------------|----------------------------------------------------------------------------------------------------|----------------------------------------------------------------------------------------------------|
| No photo has been attached to the line item.                                                                 | <ul><li>Pre-approval</li><li>Estimate update</li><li>Close out</li></ul> | At least one photo is required per line item.  Visual evidence for the asset that is not a jpeg file type may be attached at the submission level on the submission details page e.g. asset inspection report, engineer's report and video footage.  Submission type:  Immediate Reconstruction Works for Essential Public Assets  Reconstruction of Essential Public Assets  Emergency Works                                                                                             | Action: Review and provide photographic evidence or other supporting evidence prior to lodging.  Impact: You will be able to lodge the submission once the validation message is addressed. |
| A photo was not taken within the Local Government Area. A photo was not taken within the submission district | <ul><li>Pre-approval</li><li>Estimate update</li><li>Close out</li></ul> | A photo was taken outside the Local Government Area. Code L2 (Level 2).  This relates to council submissions. Photos will be assessed in conjunction with all data and evidence. Asset may be owned and operated, or operated and maintained by a different organisation. Also, GPS coordinates or photo may be outside the damage coordinates.  Submission type:  Immediate Reconstruction Works for Essential Public Assets  Reconstruction of Essential Public Assets  Emergency Works | Action: Review and confirm photo location or provide further details prior to lodging.  Impact: You will be able to lodge the submission once the validation message is addressed.          |
| A photo is missing location information.                                                                     | <ul><li>Pre-approval</li><li>Estimate update</li><li>Close out</li></ul> | A photo's location information was not available from the photo provided. Code L3 (Level 3).  Submission type:  Immediate Reconstruction Works for Essential Public Assets  Reconstruction of Essential Public Assets  Emergency Works                                                                                                    | Action: Review and confirm photo location or provide further details prior to lodging.  Impact: You will be able to lodge the submission once the validation message is addressed.          |
| A photo identified as a post-<br>event damage photo was taken<br>prior to the disaster.                      | <ul><li>Pre-approval</li><li>Estimate update</li><li>Close out</li></ul> | A photo's 'date taken' is before the date of the selected event, and the photo has been uploaded to support 'post event' damage to the asset.  Submission type:  Immediate Reconstruction Works for Essential Public Assets  Reconstruction of Essential Public Assets  Emergency Works                                                                                                    | Action: Review and confirm photo date prior to lodging.  Impact: You will be able to lodge the submission once the validation message is addressed.                                         |

| Message                                                                 | Where?                                                                   | Description                                                                                                    | Action and Impact                                                                                                    |
|-------------------------------------------------------------------------|--------------------------------------------------------------------------|----------------------------------------------------------------------------------------------------|----------------------------------------------------------------------------------------------------|
| A photo identified as pre-event was taken after the disaster.           | <ul><li>Pre-approval</li><li>Estimate update</li><li>Close out</li></ul> | A photo's 'date taken' is after the date of the event, and the photo has been uploaded to demonstrate 'pre-event' condition of the asset.  Submission type:  Immediate Reconstruction Works for Essential Public Assets  Reconstruction of Essential Public Assets  Emergency Works | Action: Review and confirm photo date prior to lodging.  Impact: You will be able to lodge the submission once the validation message is addressed.                                                                                                    |
| A photo identified as a completion photo was taken before the disaster. | <ul><li>Pre-approval</li><li>Estimate update</li><li>Close out</li></ul> | A photo's 'date taken' is before the date of the event, and the photo has been uploaded to support the completed works on the asset.  Submission type:  Immediate Reconstruction Works for Essential Public Assets  Reconstruction of Essential Public Assets  Emergency Works      | Action: Review and confirm photo date prior to lodging.  Impact: You will be able to lodge the submission once the validation message is addressed.                                                                                                    |
| A photo has coordinates outside the asset proximity.                    | <ul><li>Pre-approval</li><li>Estimate update</li><li>Close out</li></ul> | The photo coordinates fall outside the proximity of the asset. This indicates the photo may not be suitable as supporting evidence.  Submission type:  Immediate Reconstruction Works for Essential Public Assets  Reconstruction of Essential Public Assets                        | Action: Review location of photos to the asset (should be within 50 metres) and provide further details. Provide updated Digital Road Network Data to QRA if required prior to lodging.  Impact: You will be able to lodge the submission once the validation message is addressed.              |
| A photo has coordinates outside the asset's damage proximity.           | <ul><li>Pre-approval</li><li>Estimate update</li><li>Close out</li></ul> | The photo coordinates fall outside the damaged area of the asset.  Submission type:  Immediate Reconstruction Works for Essential Public Assets  Reconstruction of Essential Public Assets                                                                                          | Action: Review the location of photos to the asset's damage (should be within 50 metres) and provide further details. Provide updated Digital Road Network Data to QRA if required prior to lodging.  Impact: You will be able to lodge the submission once the validation message is addressed. |

#### 4. Line Item Notifications

Notification messages inform the applicant of issues or potential issues. Line items can be filtered by notifications. In most cases the submission can still be lodged.

| Message                                   | Where?                                                                   | Description                                                                                                    | Action and Impact                                                                                                    |
|-------------------------------------------|--------------------------------------------------------------------------|----------------------------------------------------------------------------------------------------|----------------------------------------------------------------------------------------------------|
| Asset – no chainage                       | <ul><li>Pre-approval</li><li>Estimate update</li><li>Close out</li></ul> | Asset has no chainage in the digital road network.  Submission type:  Immediate Reconstruction Works for Essential Public Assets  Reconstruction of Essential Public Assets                                        | Action: Provide an updated Digital Road Network data to your RLO/GIS for this asset.  Impact: You will be able to lodge the submission as this is a notification message.                                                                                                    |
| Asset is not in the digital road network. | <ul><li>Pre-approval</li><li>Estimate update</li><li>Close out</li></ul> | Asset does not exist in the digital road network.  Submission type:  Immediate Reconstruction Works for Essential Public Assets  Reconstruction of Essential Public Assets  Emergency Works                        | Action: Check asset name spelling or provide updated Digital Road Network data for this asset if required prior to lodging the submission.  Impact: You will be able to lodge the submission as this is a notification only message.  For Noting: If an asset has been lodged that is not on the MARS Digital Road Network database, the submission will need to be withdrawn first to add the new asset. |
| Reprosecution line                        | Estimate update                                                          | When a line item is selected for re-prosecution, a notification will appear in the line items grid. Filter the line items grid to provide a reason for change and any additional evidence.  Submission types:  All | Action: Notification message that is applicable to Estimate updates. Enter a reason for change and provide additional evidence. Complete the mandatory data fields for relevant line items.  Impact: You will not be able to lodge the submission until the mandatory fields have been completed.                                                                                                    |
| Market price not provided                 | Pre-approval     Estimate update                                         | Line items have been flagged as market price but a rate hasn't been added.  Submission type:  Reconstruction of Essential Public Assets                                                                            | Action: Enter the awarded rate for each line item with an estimate method of market price as per the schedule of rates. If a market rate matches the benchmark rate for the selected treatment add \$0.01 to the total.  Impact: You will not be able to lodge the submission until the mandatory fields have been completed.                                                                             |
| Pending response                          | <ul><li>Pre-approval</li><li>Estimate update</li><li>Close out</li></ul> | A line item response to a query from QRA is pending from the organisation.  Submission types: All                                                                                                    | Action: Review and answer the question from QRA.  Impact: The assessment will be delayed.                                                                                                    |

| Message                      | Where?                                                                       | Description                                                                                                    | Action and Impact                                                                                                    |
|------------------------------|------------------------------------------------------------------------------|----------------------------------------------------------------------------------------------------|----------------------------------------------------------------------------------------------------|
| Required information missing | <ul> <li>Pre-approval</li> <li>Estimate update</li> <li>Close out</li> </ul> | Refer to validation column for message details. This may be due to one or more of the following:  Required information missing: Line item must have a value.  Required information missing: Treatment measurements must be entered.  Required information missing: No completion photo has been attached to the line item.  Required information missing: No reason for update provided for lines with changed scope.  Required information missing: No date of works completed.  Required information missing: No reason for update provided for lines marked for reprosecution.  Required information missing: Quantity must be greater than zero.  Required information missing: At least one (1) completion photo per treatment, per asset must be provided  Submission type:  Immediate Reconstruction Works for Essential Public Assets  Reconstruction of Essential Public Assets  Emergency Works  Counter Disaster Operations | Action: Review and provide photographic evidence or other details prior to lodging.  Impact: You will be able to lodge the submission once the validation message is addressed. |

## **5. Supporting Documents Validation Messages**

Supporting document validation messages can be viewed prior to lodging the submission when a supporting document is required.

| Message                                                                                                    | Where                          | ?                             | Description                                                                                                    | Action and Impact                                                                                                    |
|----------------------------------------------------------------------------------------------------|--------------------------------|-------------------------------|----------------------------------------------------------------------------------------------------|----------------------------------------------------------------------------------------------------|
| "General Ledger must have the extension .xls, .xlsx or .txt."  "Tender Schedule must have the extension .xls, .xlsx." | Pre-<br>appr     Estir<br>upda | roval<br>mate<br>ate<br>gress | General ledgers must be provided in specific file types. When attaching a general ledger, ensure the document extension is .xls, .xlsx or .txt.  Submission types:  All | Action: Provide the General Ledger in the correct file format.  Impact: You will be able to lodge the submission once the validation message is addressed. |
| "Invalid form. Check your imported form is the correct submission type and version."                                  |                                |                               |                                                                                                    |                                                                                                    |
| Specific context messaging examples:                                                                                  |                                |                               |                                                                                                    |                                                                                                    |
| Row#3: "general ledger" must be less than 1000 characters                                                             |                                |                               |                                                                                                    |                                                                                                    |
| Row#5:"tax<br>invoice<br>numbers"<br>must be<br>less than                                                             |                                |                               |                                                                                                    |                                                                                                    |

QUEENSLAND RECONSTRUCTION AUTHORITY

| 1000       |  |  |
|------------|--|--|
| characters |  |  |

# **6. Lodgement Restrictions**

Lodgement restriction validations are messages that can be viewed prior to lodging a submission, estimate update, progress report or close out.

| Message                                                                                                    | Where?                                                                                           | Description                                                                                                    | Action and Impact                                                                                                    |
|----------------------------------------------------------------------------------------------------|--------------------------------------------------------------------------------------------------|----------------------------------------------------------------------------------------------------|----------------------------------------------------------------------------------------------------|
| A contact has not been chosen.                                                                                                   | <ul><li>Pre-approval</li><li>Estimate update</li><li>Progress report</li><li>Close out</li></ul> | On the lodgement page select a contact from drop-down menu.  Submission type:  All  Note: to appear in the drop-down options for submission contact, the person must already be registered as a MARS user with the role of Submission Builder or Organisation Executive.                                                                                                    | Action: Select the submission contact.  Impact: You will not be able to lodge the submission until the issue is rectified.                                                      |
| The submission must have at least one line item. Return to the line items page to add one or more line items prior to lodgement. | Pre-approval                                                                                     | At least one line item must exist in a submission before it can be lodged. <b>Submission type</b> :  All                                                                                                    | Action: Review and amend the submission.  Impact: You will not be able to lodge the submission until the issue is rectified.                                                    |
| Line item is missing required information. Please review line items flagged as missing information.                              | <ul> <li>Pre-approval</li> <li>Estimate update</li> <li>Close out</li> </ul>                     | Return to the line items page and view the message on the line item where the notification is required information missing.  This may be due to one or more of the following:  Required information missing: Line item must have a value.  Required information missing: Treatment measurements must be entered.  Required information missing: No completion photo has been attached to the line item.  Required information missing: No reason for update provided for lines with changed scope.  Required information missing: No date of works completed.  Required information missing: No reason for update provided for lines marked for reprosecution.  Required information missing: Quantity must be greater than zero.  Required information missing: At least one (1) completion photo per treatment, per asset must be provided.  Submission type:  All | Action: Review and provide photographic evidence or other details prior to lodging.  Impact: You will be able to lodge the submission once the validation message is addressed. |

| Message                                                                                                    | Where?                                                                                   | Description                                                                                                    | Action and Impact                                                                                                    |
|----------------------------------------------------------------------------------------------------|------------------------------------------------------------------------------------------|----------------------------------------------------------------------------------------------------|----------------------------------------------------------------------------------------------------|
| This submission has been identified as having costs already incurred, and must be supported by a detailed general ledger, or detailed transaction report. Please return to the supporting documents area of the details page to add evidence of expenditure in an Excel file or editable text file. | <ul><li>Pre-approval</li><li>Estimate update</li><li>Close out<br/>(estimates)</li></ul> | When the submission type is for 'actuals', a document with a document type of 'general ledger' must be either Excel or txt file. Ensure the document extension is .xls, .xlsx or .txt.  Submission type:  Immediate Reconstruction Works for Essential Public Assets  Reconstruction of Essential Public Assets (close outs)  Counter Disaster Operations  Emergency Works                                                                                      | Action: Review and provide evidence or other details prior to lodging.  Impact: You will be able to lodge the submission once the validation message is addressed.                                                                                                    |
| The digital road network has been updated and an asset has been removed.                                                                                                    | <ul><li>Pre-approval</li><li>Estimate update</li><li>Close out</li></ul>                 | A line item in a draft submission contains an asset that has been deactivated or significantly changed as part of an update to the digital road network.  Submission type:  Immediate Reconstruction Works for Essential Public Assets  Reconstruction of Essential Public Assets                                                                                                    | Action: Where an existing line item has an asset that requires re-selection, refer to the line items tab, filter the line items grid and ensure the asset name has been re-selected.  Impact: You will be able to lodge the submission once the validation message is addressed.                                                                                                    |
| This submission has been identified as having market rates included and must be supported by a schedules-of-rates. Please return to the supporting documents area of the details page to add evidence of a schedule-of-rates in an Excel file.                                                      | Estimate update                                                                          | One or more line items have been marked as having market price rates but the schedule of rates has not been provided.  Submission type:  Reconstruction of Essential Public Assets                                                                                                    | Action: Attach a schedule-of-rates and enter the awarded rates as per the schedule of rates for market rate line items. If some market rates match the benchmark rate for the selected treatment add a \$0.01 to the total.  Impact: You will be able to lodge the submission once the validation message is addressed.                                                                                                    |
| A successful import is required before the progress report can be lodged.                                                                                                    | Progress report                                                                          | The progress report must be successfully imported at least once before lodgement.  Submission type:  Reconstruction of Essential Public Assets                                                                                                    | Action: Please export a draft progress report template and re-import.  Impact: MARS undertakes many system validations and field populations for each report. Most of these are set via the export and import functionality.                                                                                                    |
| This progress report includes costs incurred, and must be supported by a general ledger, or detailed transaction report. Please return to the supporting documents area of the details page to add evidence of expenditure in an Excel file or editable text file.                                  | Progress report                                                                          | If a payment is being claimed, a document type of 'general ledger' must be either Excel or txt file must be attached. Ensure the document extension is .xls, .xlsx or .txt. Return to the progress report details page to add the document.  Prior to lodging the progress report, check the box on the lodgement page to indicate all evidence to support this progress report has been provided.  Submission type:  Reconstruction of Essential Public Assets | Action: Please return to the supporting documents area of the details tab to add evidence of expenditure in an Excel file or editable text file.  Impact: If the option to receive a progress payment is selected, appropriate supporting information is required. A detailed general ledger is preferred. This can be a text or excel file. Please do not use PDF versions as these cannot be interrogated by QRA software. |
| Your user permissions do not allow<br>you to lodge a progress report.<br>Please contact QRA support.                                                                                                    | Progress report                                                                          | You do not have the appropriate user permissions to lodge a progress report.  Submission type: Reconstruction of Essential Public Assets                                                                                                    | Action: Please contact QRA support at support@qra.qld.gov.au Impact: You will not be able to lodge the report.                                                                                                    |

| Message                                                                                                    | Where?          | Description                                                                                                    | Action and Impact                                                                                                    |
|----------------------------------------------------------------------------------------------------|-----------------|----------------------------------------------------------------------------------------------------|----------------------------------------------------------------------------------------------------|
| One or more submissions in this progress report have been marked for final assessment. Please confirm this is correct by selecting the checkbox.                                                                                                    | Progress report | If one or more submissions have been marked as final progression on the export form submission tabs, on the lodgement page but the checkbox has not been selected  Submission type:  Reconstruction of Essential Public Assets | Action: Select the checkbox to confirm that this report contains one or more submission that are final Impact: You will not be able to lodge the report. |
| Only one progress report can be lodged at a time. Please wait until the previous progress report is approved before lodging.                                                                                                    | Progress report | A progress report cannot be lodged while a previous progress report is awaiting approval.  Submission type:  Reconstruction of Essential Public Assets                                                                         | Action: Contact your RLO to discuss the unapproved progress report.  Impact: You will not be able to lodge the report.                                   |
| "Scope has been included for asset "asset name". This asset has no costs reported against it. Please remove the associated scope prior to lodgement. "  "Project scope has been included for asset "asset name". This asset has no project costs reports against it. Please remove the associated project scope prior to lodgement. "      | Close out       | The final costs included for this asset equal zero, but scope has been recorded against this asset.                                                                                                    | Action: Scope should be removed prior to lodgement or costs added.  Impact: You will not be able to lodge the report.                                    |
| "No scope included for asset "asset name". This asset has previously had costs reported against it. Please include the associated scope prior to lodgement."  "No project scope included for asset "asset name". This asset has previously had costs reported against it. Please include the associated project scope prior to lodgement." | Close out       | The asset has had costs recorded against it in a progress report which have been carried over to the close out.                                                                                                    | Action: Scope must be included against these costs prior to lodgement of the close out.  Impact: You will not be able to lodge the report:               |

## 7. Lodgement Warnings

Lodgement warnings are messages that appear when lodging a submission, estimate update, progress report or close out. These messages warn that lodging without addressing these messages may lead to additional questions from QRA during assessment.

| Message                                                                                                    | Where?                                                                                           | Description                                                                                                    | Action and Impact                                                                                                    |
|----------------------------------------------------------------------------------------------------|--------------------------------------------------------------------------------------------------|----------------------------------------------------------------------------------------------------|----------------------------------------------------------------------------------------------------|
| Line items missing recommended information. Please look for missing values highlighted in blue on the line items page.                                                                                                    | Pre-approval     Estimate update     Close out                                                   | Recommended fields support the assessment process.  Return to the line items page and enter any blue highlighted fields. If not included, QRA may request this information during assessment.  Submission type:  All                                                               | Action: Review and provide requested information if available prior to lodging.  Impact: You will be able to lodge submission without the recommended information. Missing recommended information may prolong the assessment process. |
| Please confirm all supporting evidence has been included in the submission, or advise of the alternate method for providing.                                                                                                    | <ul><li>Pre-approval</li><li>Estimate update</li><li>Progress report</li><li>Close out</li></ul> | On the lodgement page, check the box whether all evidence to support this claim has been provided. If there is a reason supporting evidence cannot be provided in MARS, please advise alternate method for providing evidence to QRA in the space provided.  Submission type:  All | Action: Review and attach further evidence if required.  Impact: You will be able to lodge once the supporting evidence has been attached.                                                                                             |
| The submission was lodged or updated outside the eligible lodgement timeframe. This may impact on QRA's ability to assess and approve prior the 30 June time limit to establish all estimated reconstruction costs.                            | Pre-approval                                                                                     | This warning is to notify the organisation that the submission was lodged after the eligible lodgement timeframe. This may impact QRA's assessment time.  Submission type: All                                                                                                    | Action: Review and advise whether an extension of time has been approved to lodge the submission outside the timeframe.  Impact: Submission will be able to be lodged once the message is attached – but may delay assessment          |
| Line items with blue validation<br>messages should have all<br>messages addressed.                                                                                                    | Pre-approval     Estimate update     Close out                                                   | Each validation message should have its own comment i.e. five messages require five comments. Validation messages not addressed may lead to queries during assessment.  Submission type: All                                                                                       | Action: Each validation message that cannot be cleared by correcting/updating data should be addressed in the comments field.  Impact: Submission will be able to be lodged but may delay assessment.                                  |
| The progress report contains a final submission that has an estimate update in development or lodged. Delete the estimate update or contact your regional liaison officer for more information. Submission <submission number=""></submission> | Progress report                                                                                  | A progress report cannot be marked as final if the submission has an Estimate update that is in draft or lodged state.  Submission type:  Immediate Reconstruction Works for Essential Public Assets  Reconstruction of Essential Public Assets  Emergency Works                   | Action: The Estimate update must be deleted or approved before continuing.  Impact: Report cannot be lodged.                                                                                                    |

# 8. Popup Notifications

| Notification                      | Where?       | Submission Type                           | Description                                                  |
|-----------------------------------|--------------|-------------------------------------------|--------------------------------------------------------------|
| Estimate update submission exists | Pre-approval | Reconstruction of Essential Public Assets | The button to update market price has already been selected. |

| An estimate update to provide market price has already been created for this submission and can be located in the submissions tab. |                                                                          |                                                                                                    | Return to the submissions tab and open the draft submission.                                                                                                    |
|----------------------------------------------------------------------------------------------------|--------------------------------------------------------------------------|----------------------------------------------------------------------------------------------------|----------------------------------------------------------------------------------------------------|
| Validation results: (Error)  An unexpected error occurred during validation. Please contact QRA Support.                           | <ul><li>Pre-approval</li><li>Estimate update</li><li>Close out</li></ul> | Immediate Reconstruction Works for<br>Essential Public Assets     Reconstruction of Essential Public<br>Assets | During validation an error occurred that prevented the validation from completing.  To attempt validation again, close the notification and reselect <b>Validate</b> .  If the error persists, please contact <a href="mailto:support@qra.qld.gov.au">support@qra.qld.gov.au</a> . |

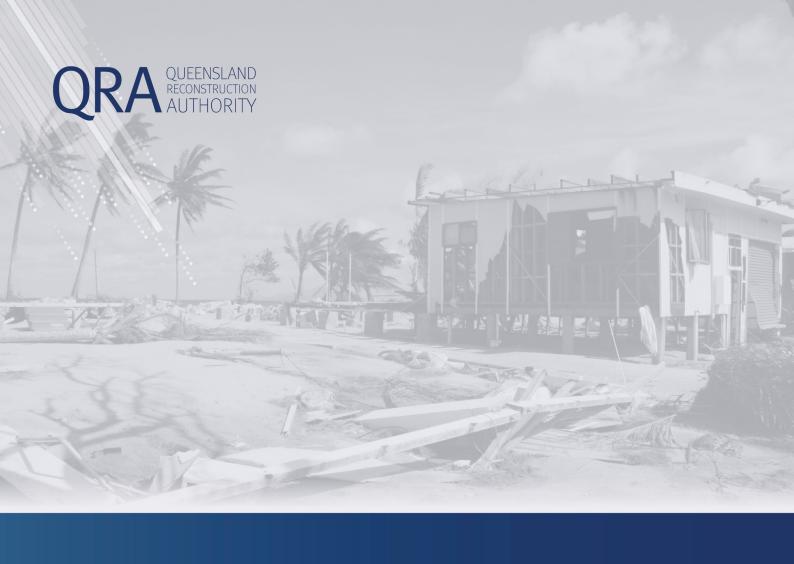

# **Queensland Reconstruction Authority** PO Box 15428

PO Box 15428 City East QLD 4002 Phone (07) 3008 7200 info@qra.qld.gov.au www.qra.qld.gov.au

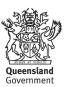